# **Tutorial MUSTIC**

To lauch mustic : ./s*tartMusticOTB.sh* 

To do exercise #4.1, you have to use Mustic v5.3 (via Eclipse)

Remark : The figures in TUTO/MUSTIC\_SNAPSHOOT show some key steps you should achieve to accomplish the exercises.

## **Part 1 - Handing the tool**

Open three images from *SPOT3* folder

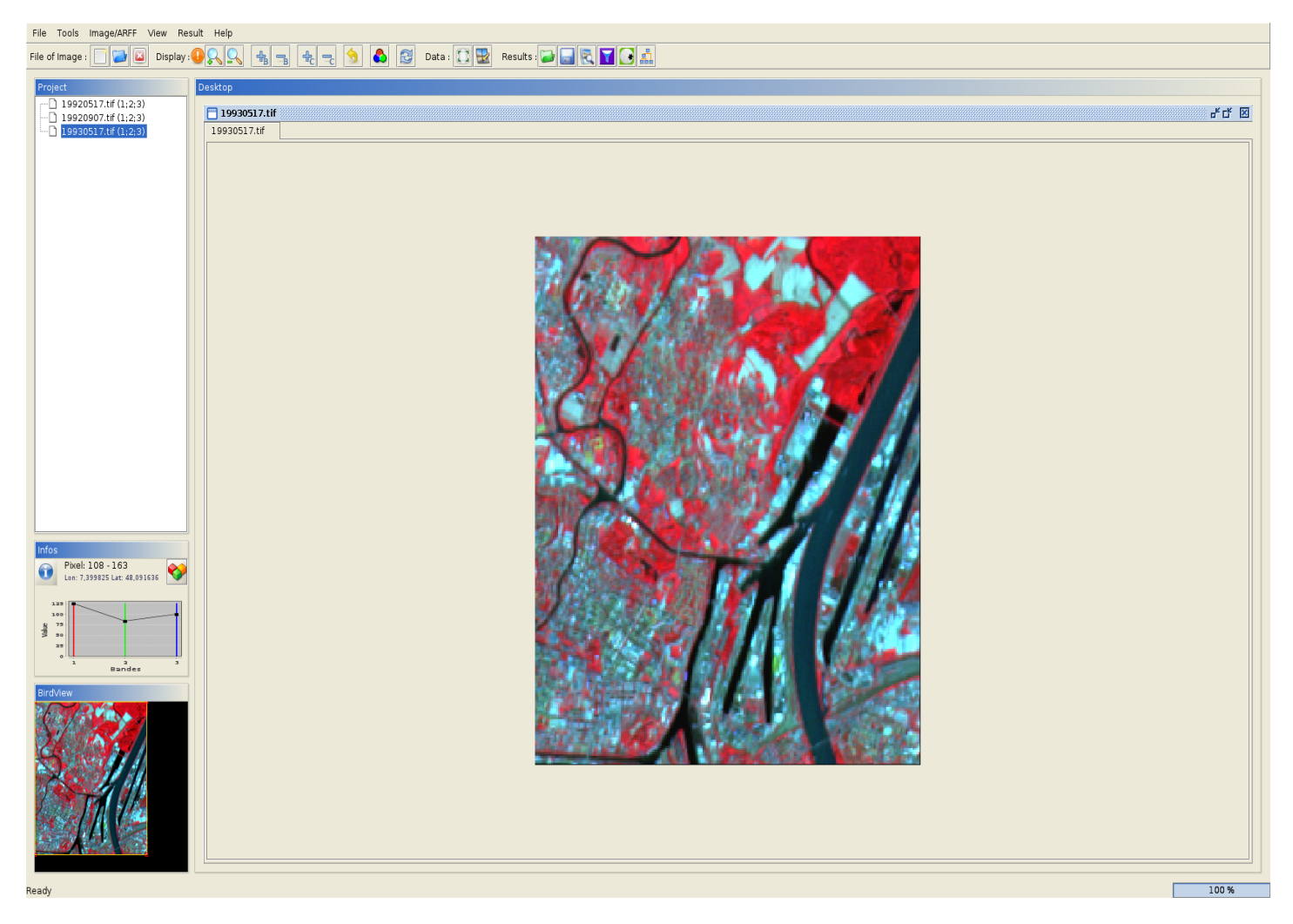

Navigate into the images and menu to familiar you with the basic tools: zoom, brigthness, birdview, ...

Make a crop (60 x 60 pixels) from an image.(Will be used in Part 3)

# **Part 2 - Monostrategy per pixels analysis.**

## *2.1) Clustering*

On one of the images, open the classifier menu panel.

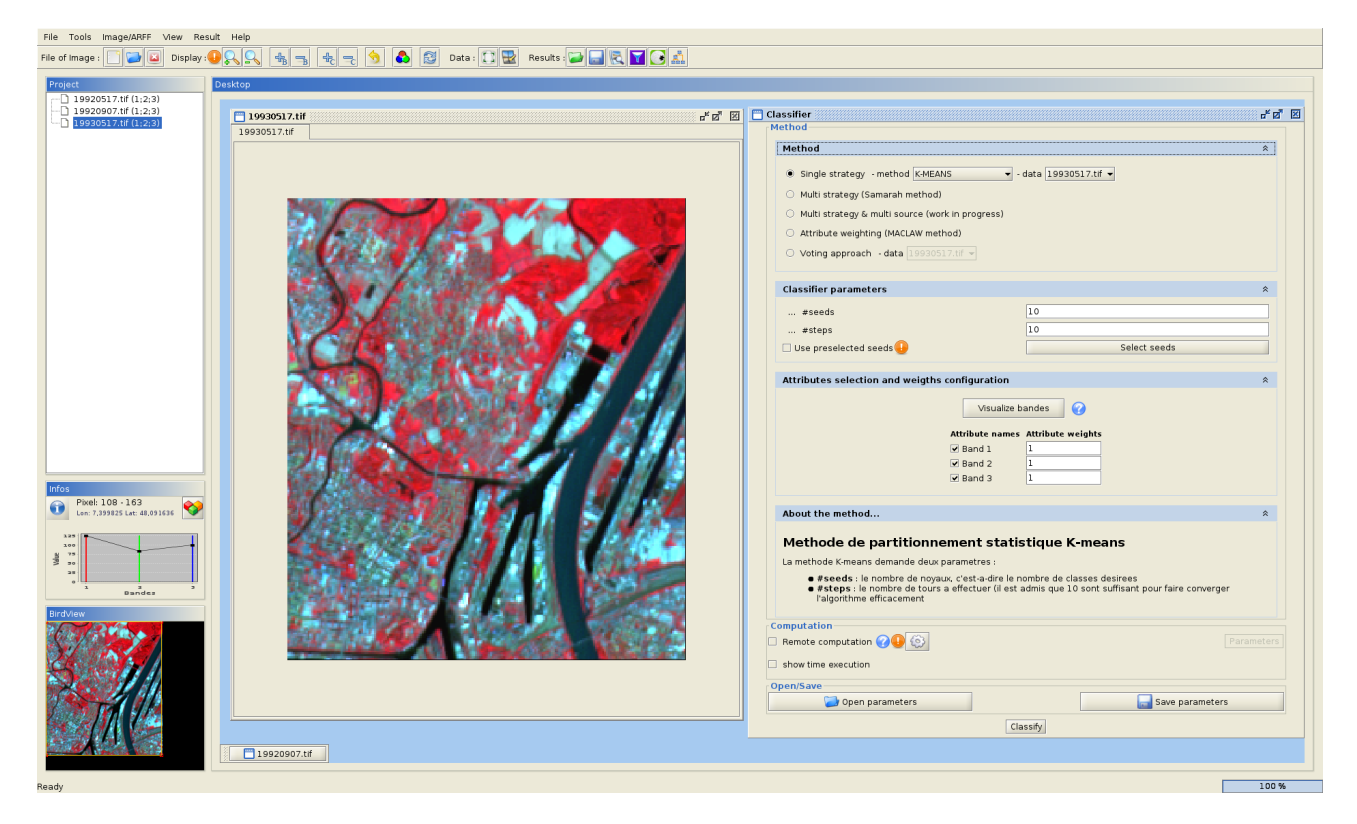

First, carry out a clustering with 10 clusters using Kmeans.

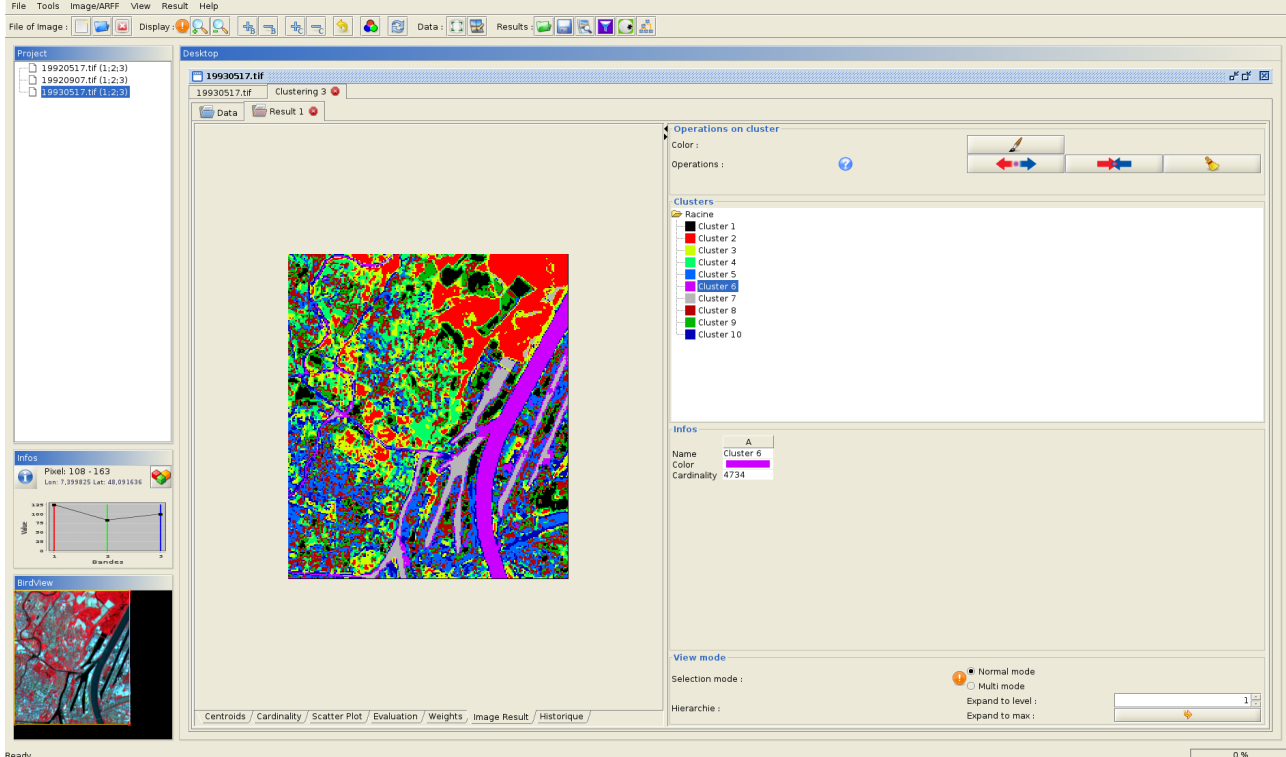

What is the quality of the clustering result? (Find the "Inertia criterion") Compare the centroids from the different clusters. Do you recognize the "Water" classe without refeer to the image? Highligth the "Water" cluster. Check on the SPOT image.

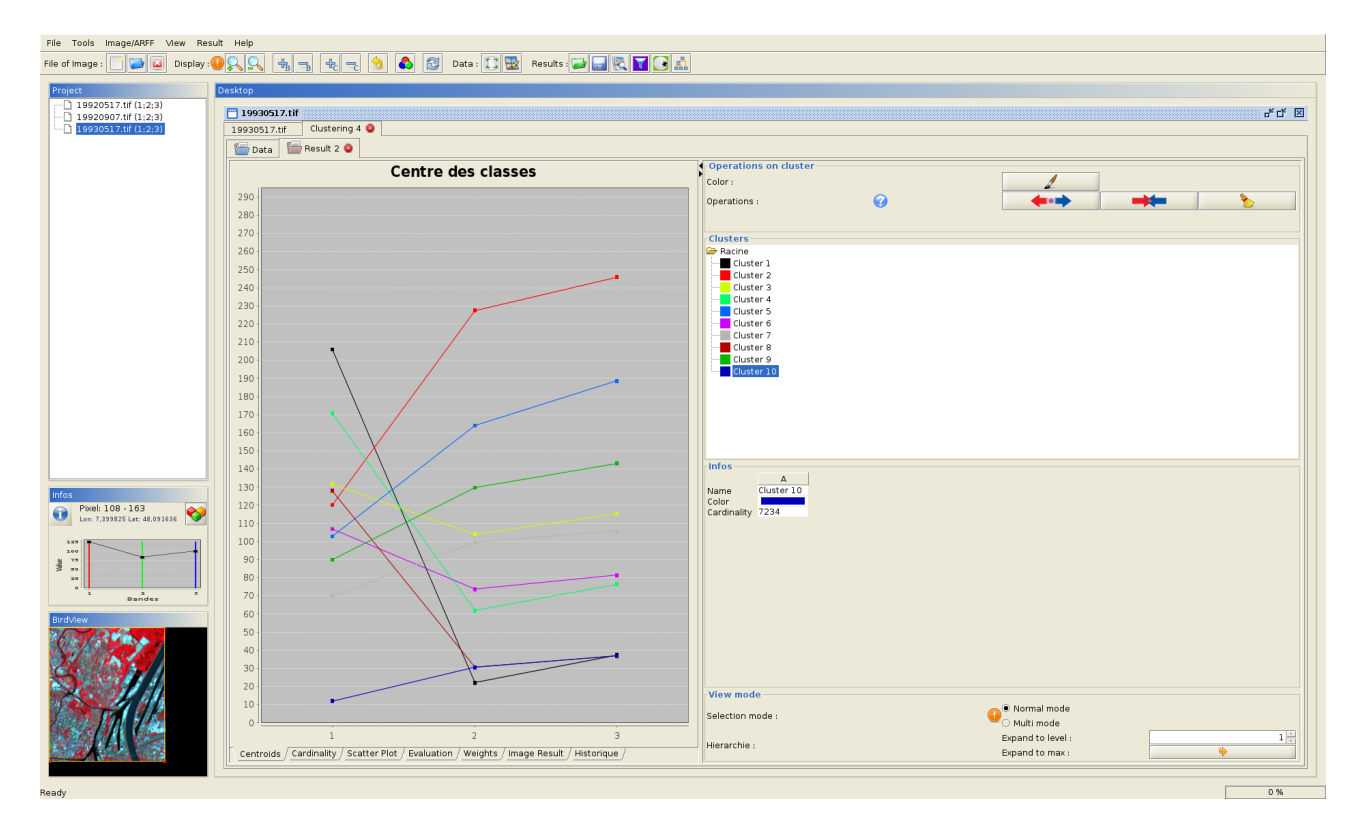

Visualize the partition of the data space.

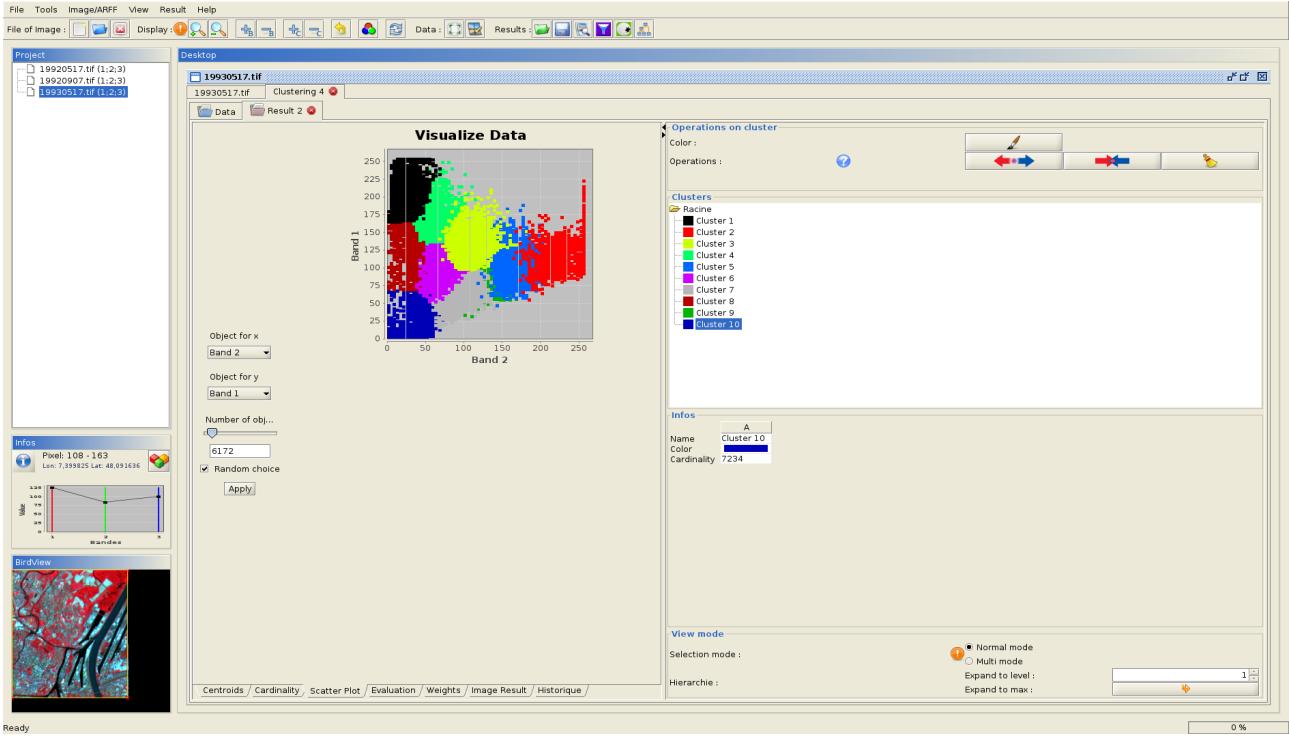

Redo the same with SOM and 16 classes and with Kmeans and 100 clusters. From this last clustering, generate an hierarchy of clusters.

#### *2.1) Segmentation*

On one of the images, open the segmentation menu panel

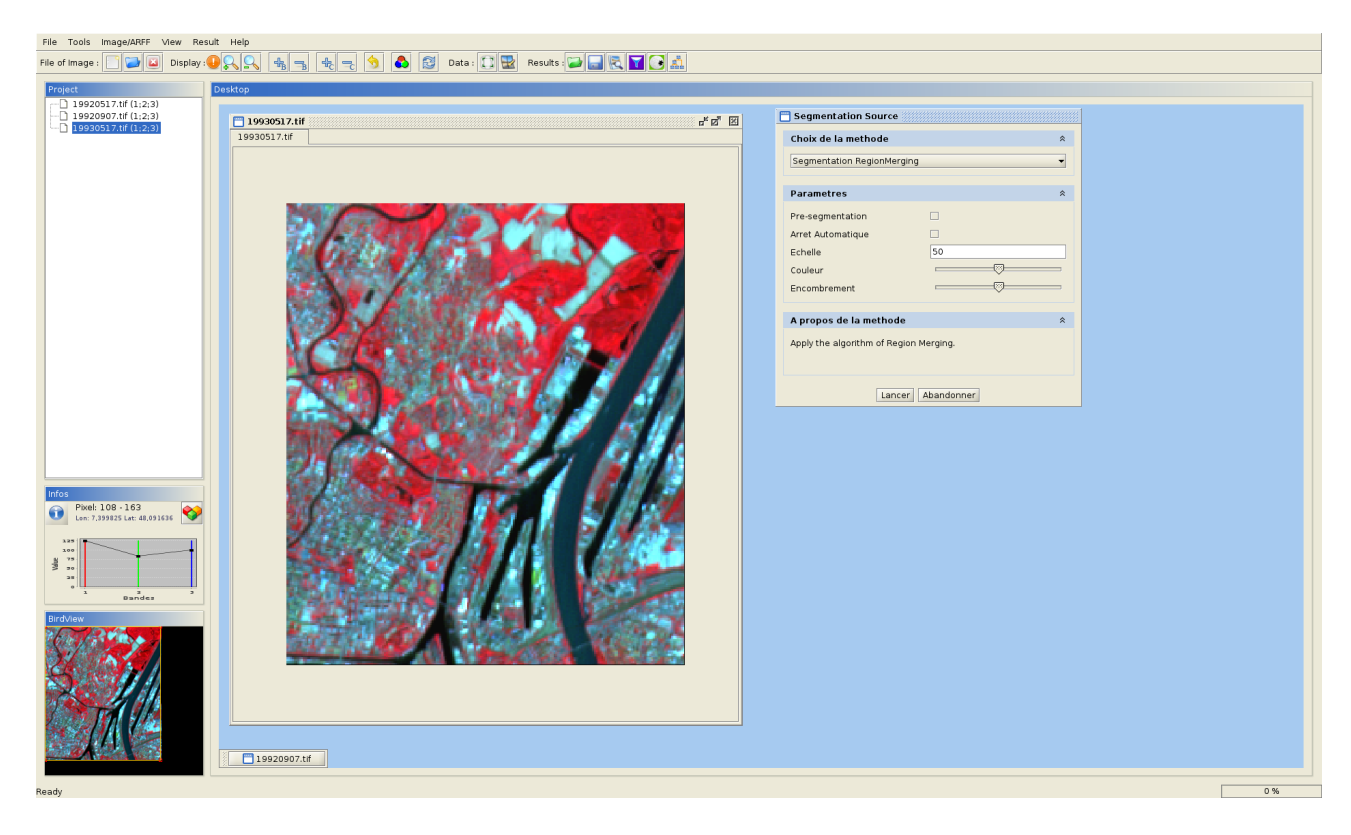

Try two segmentation algorithms:

- Region merging
	- Watershed

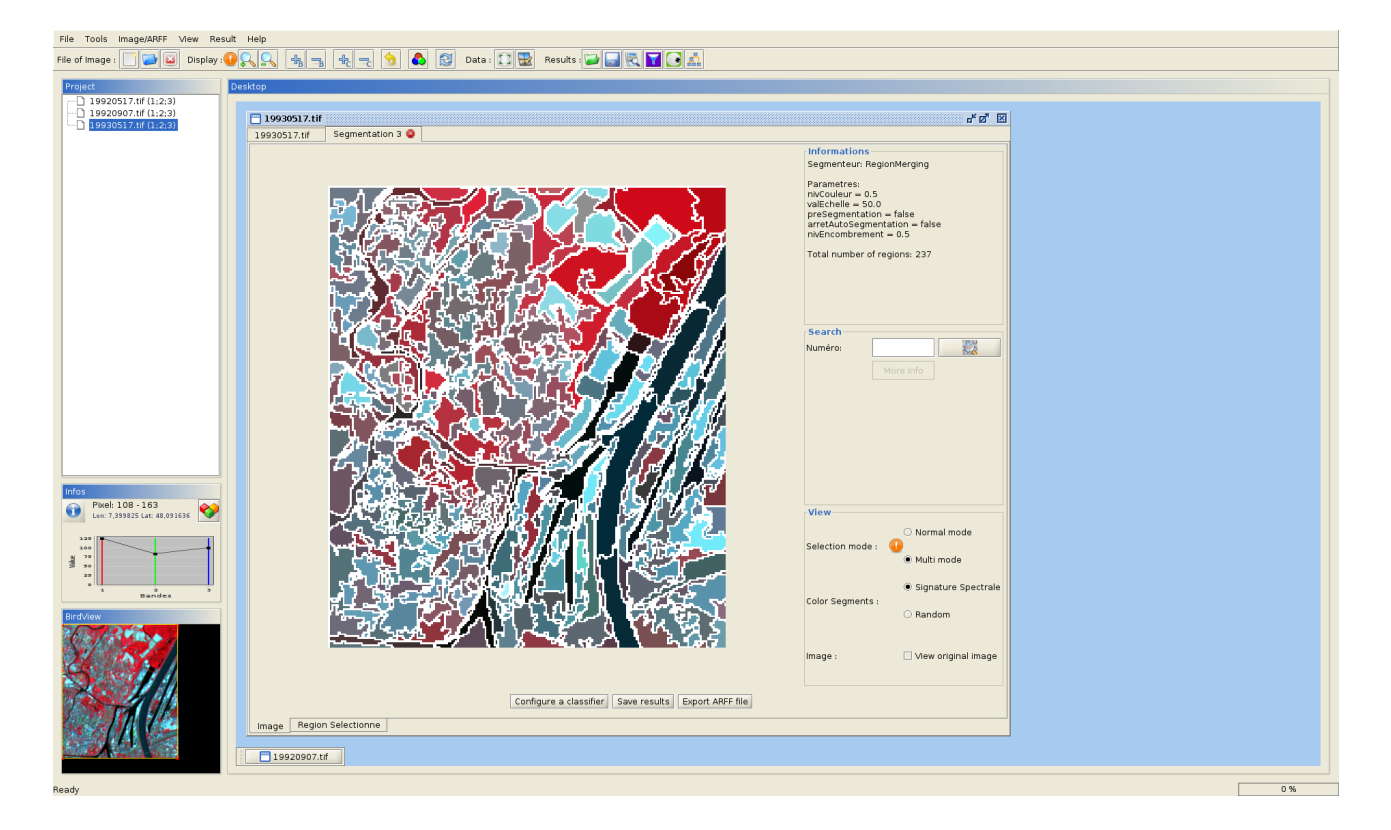

Try each one with different parameters.

How many segments is the Rhine composed? Study the features associed to a "Water" segment.

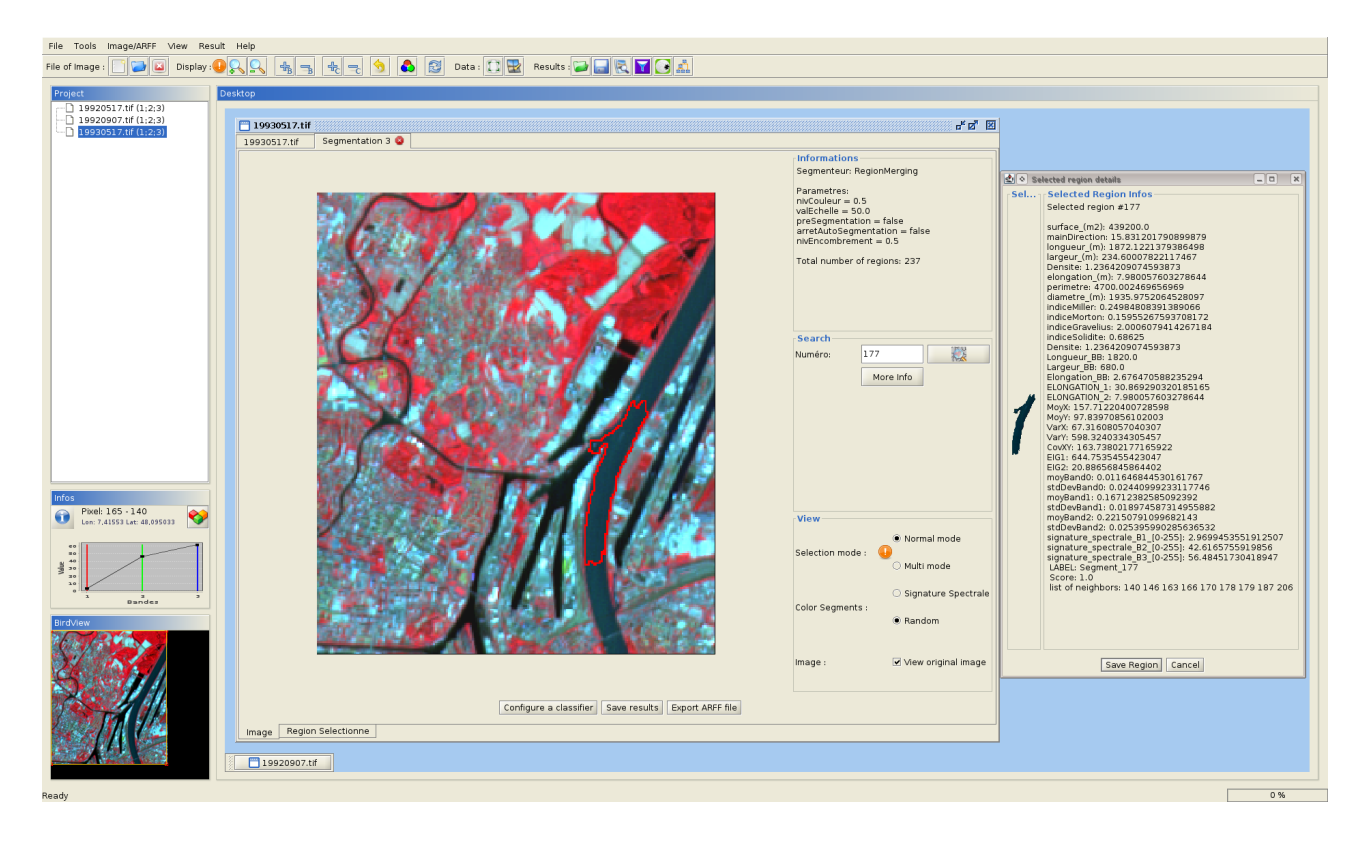

### *3.3) Ground-truth*

### Open the "ROI" menu panel

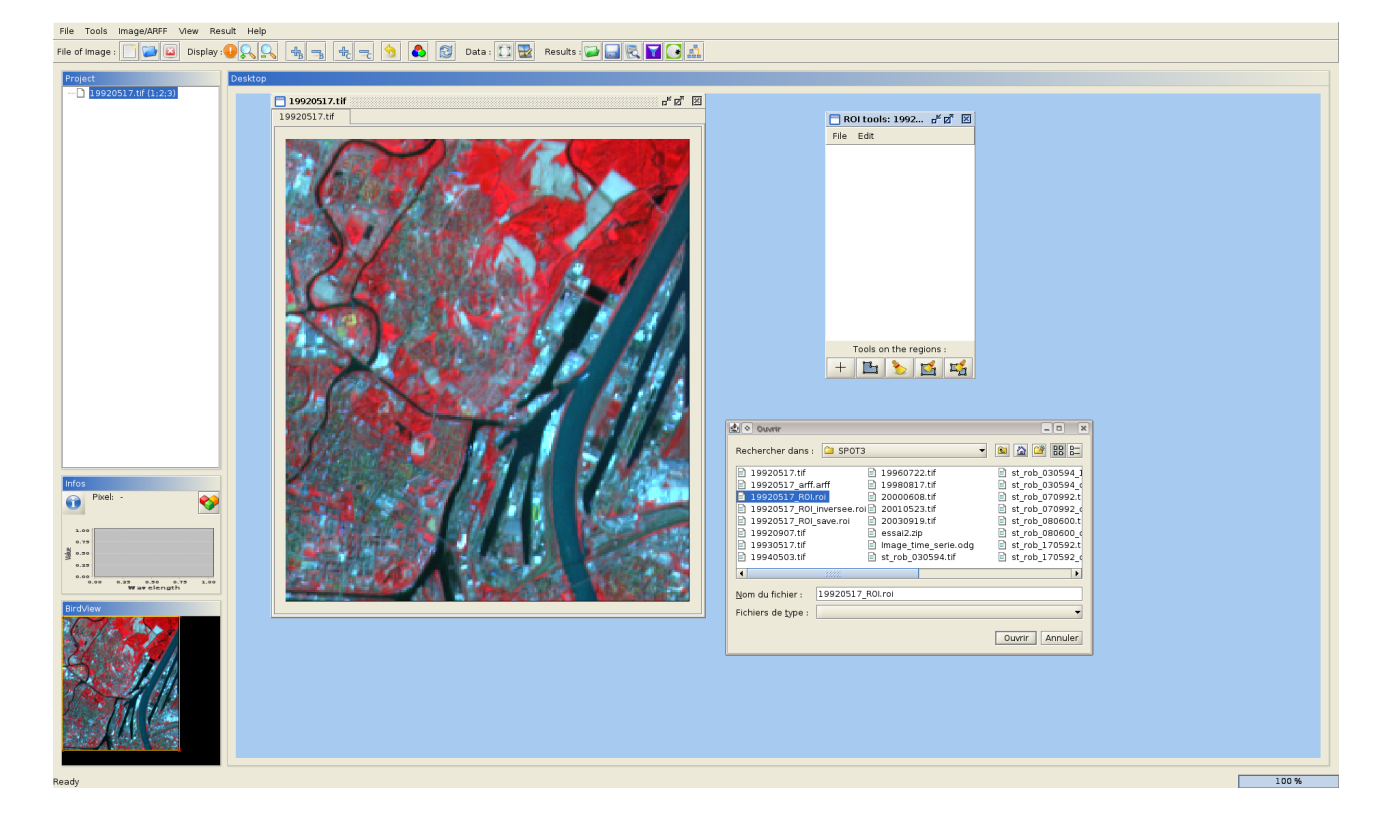

### Load the file associated to the image "19920517.tif" in *SPOT3* folder

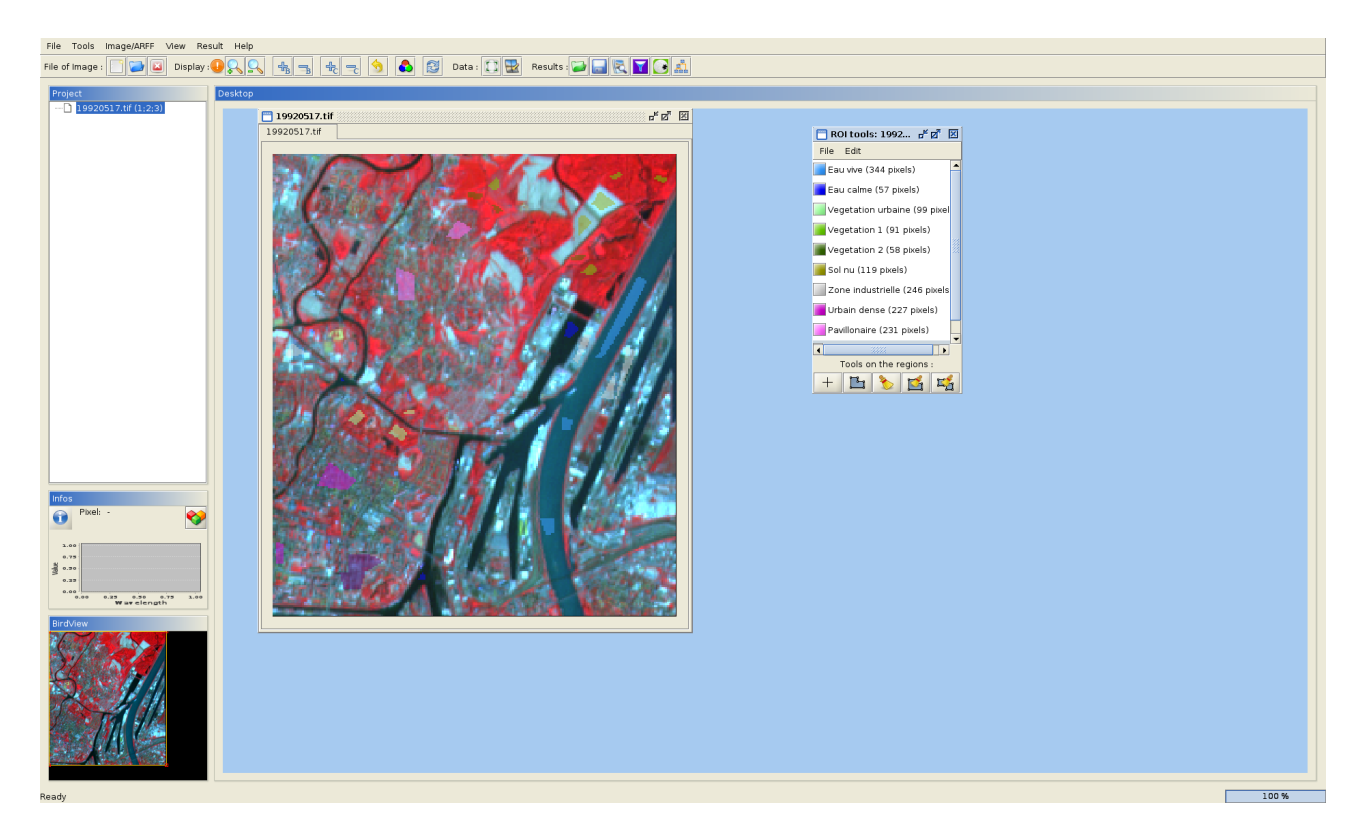

Add an area in the "Eau vive" class (in ligth blue) which contains 30 pixels approx. Don't save the file (or with another name ...).

Make a clustering with 10 clusters. Select in "ROI Evaluation" target on the main menu. Reopen the file associated to the image "19920517.tif". Study the correspondance matrix.

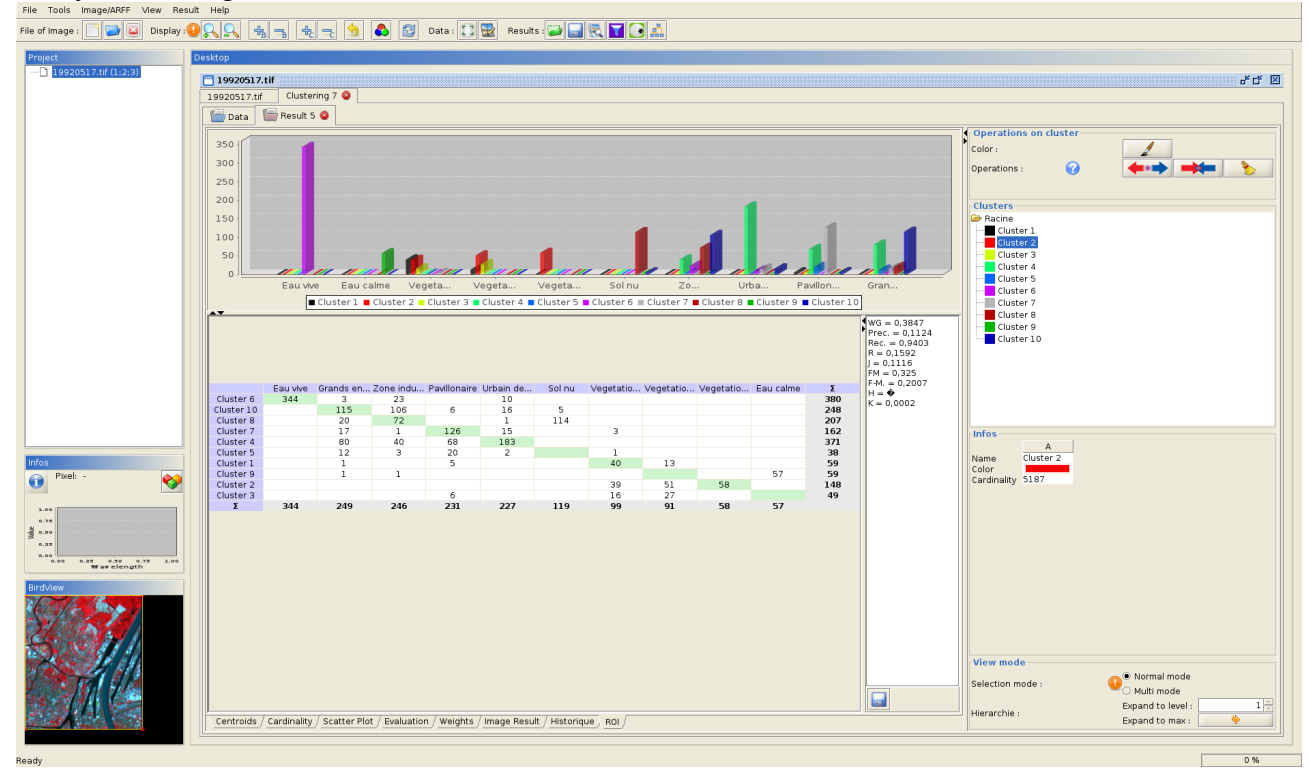

## Select "ROI Colorisation" target in the main menu. What happens?

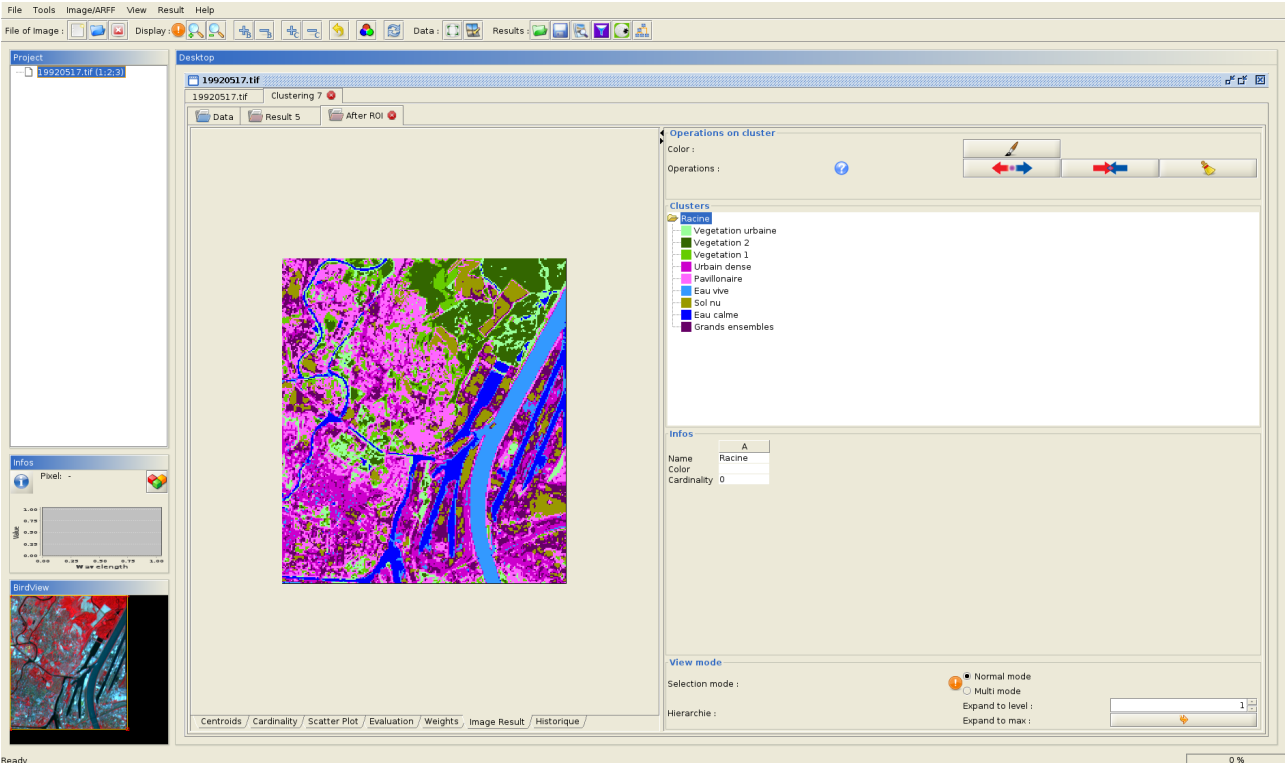

## *3.4) Region-based clustering*

On a segmentation (with no too many segments), configure a classifier, for instance Kmeans with 10 clusters.

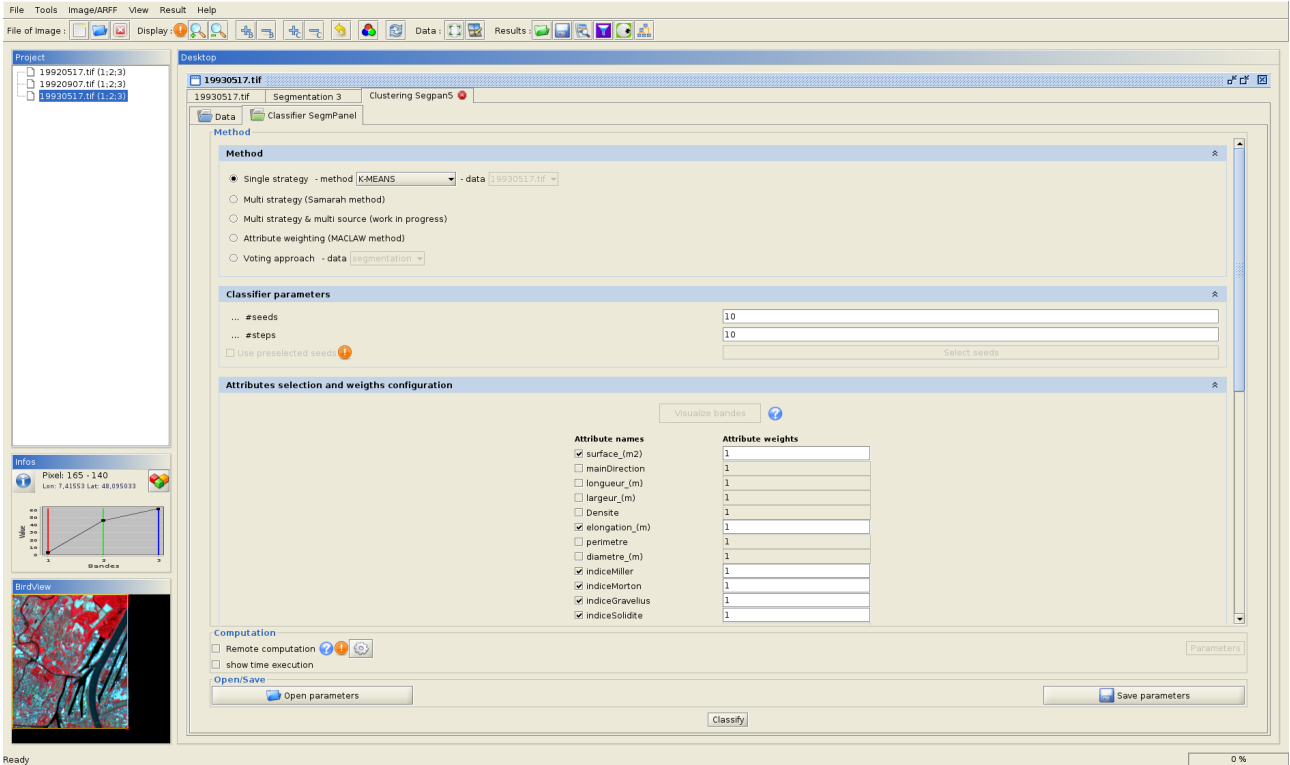

Select the attributes that you consider as relevant. Clusterize the regions using them.

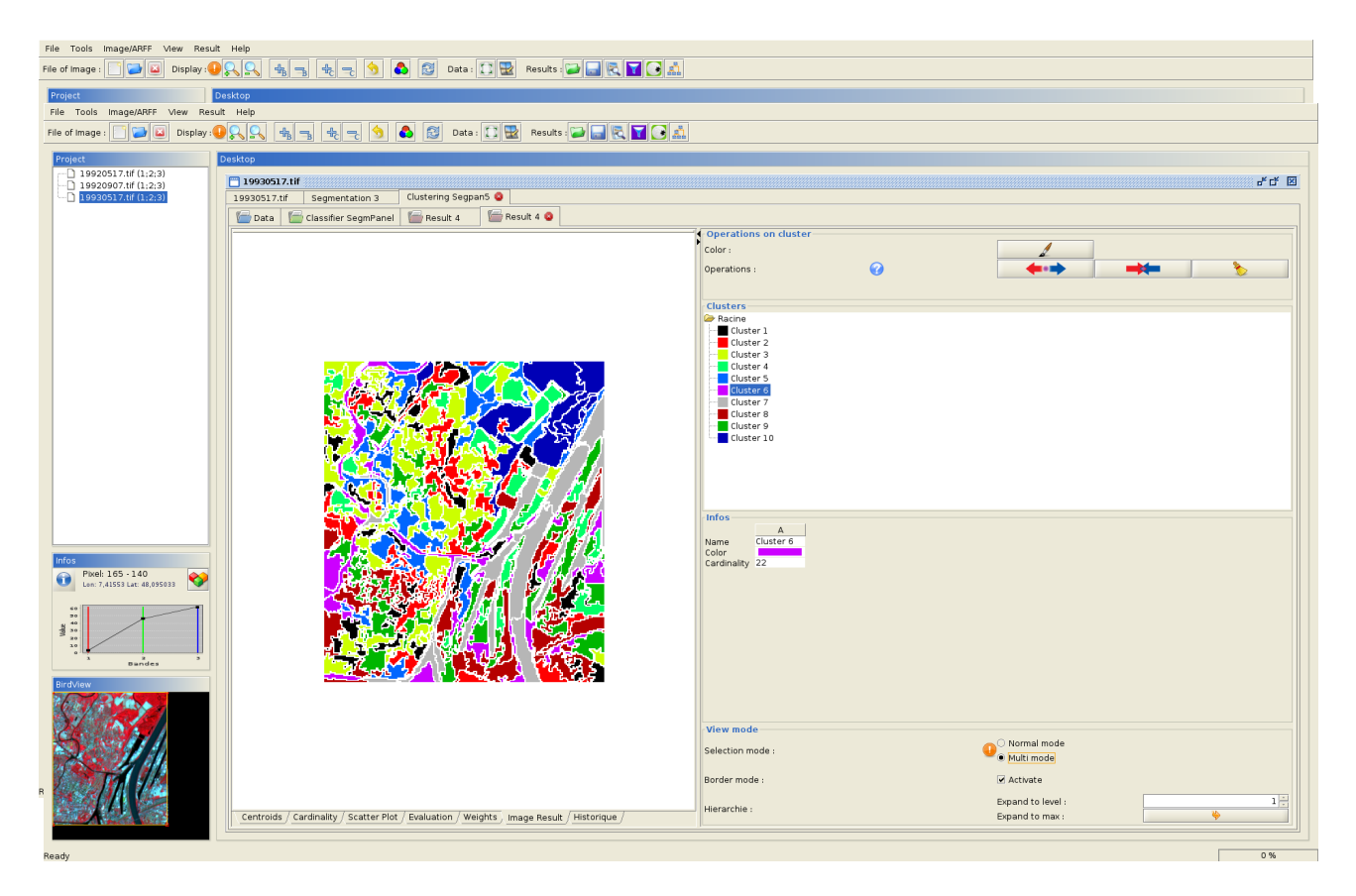

Compare with the per-pixels clustering.

## **Part 4 – Multistrategy collaborative clustering**

### *4.1) Evidence accumulation*

MUSTIC integrates a Voting algorithm similar to a Evidence accumulation algorithm . You can apply it only ON A CROP (max 60 X 60 pixels). Why? What is the quality of the result? Why?

### *4.2) SAMARAH*

Open the Multistraty menu panel and configure SAMARAH with 3 agents (2 kmeans with 10 classes and a SOM with 9x9 neurones). Lauch it.

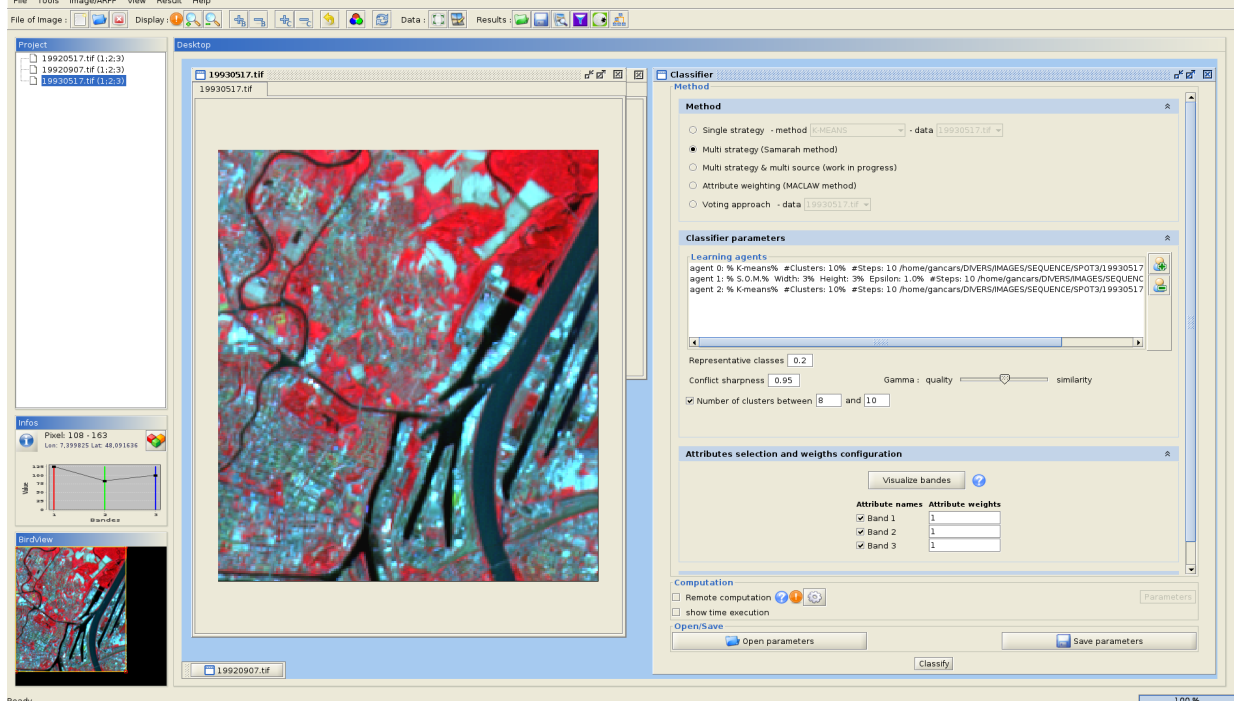

See the evolution of the quality along the time.

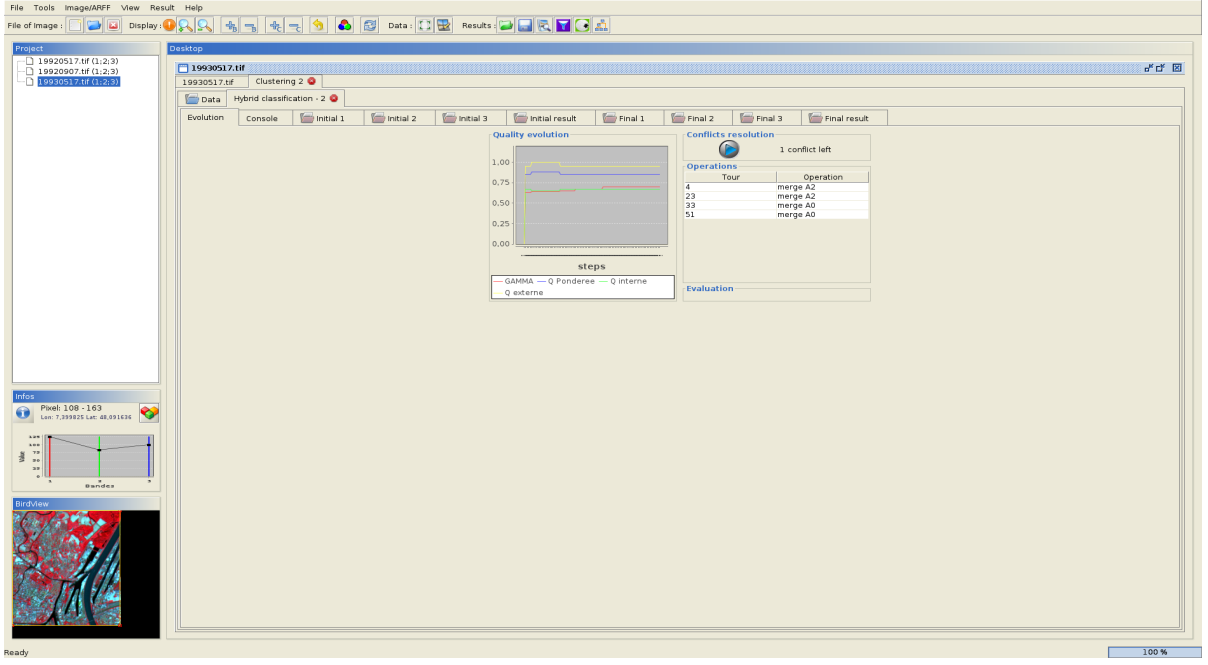

How many conflicts have been solved?

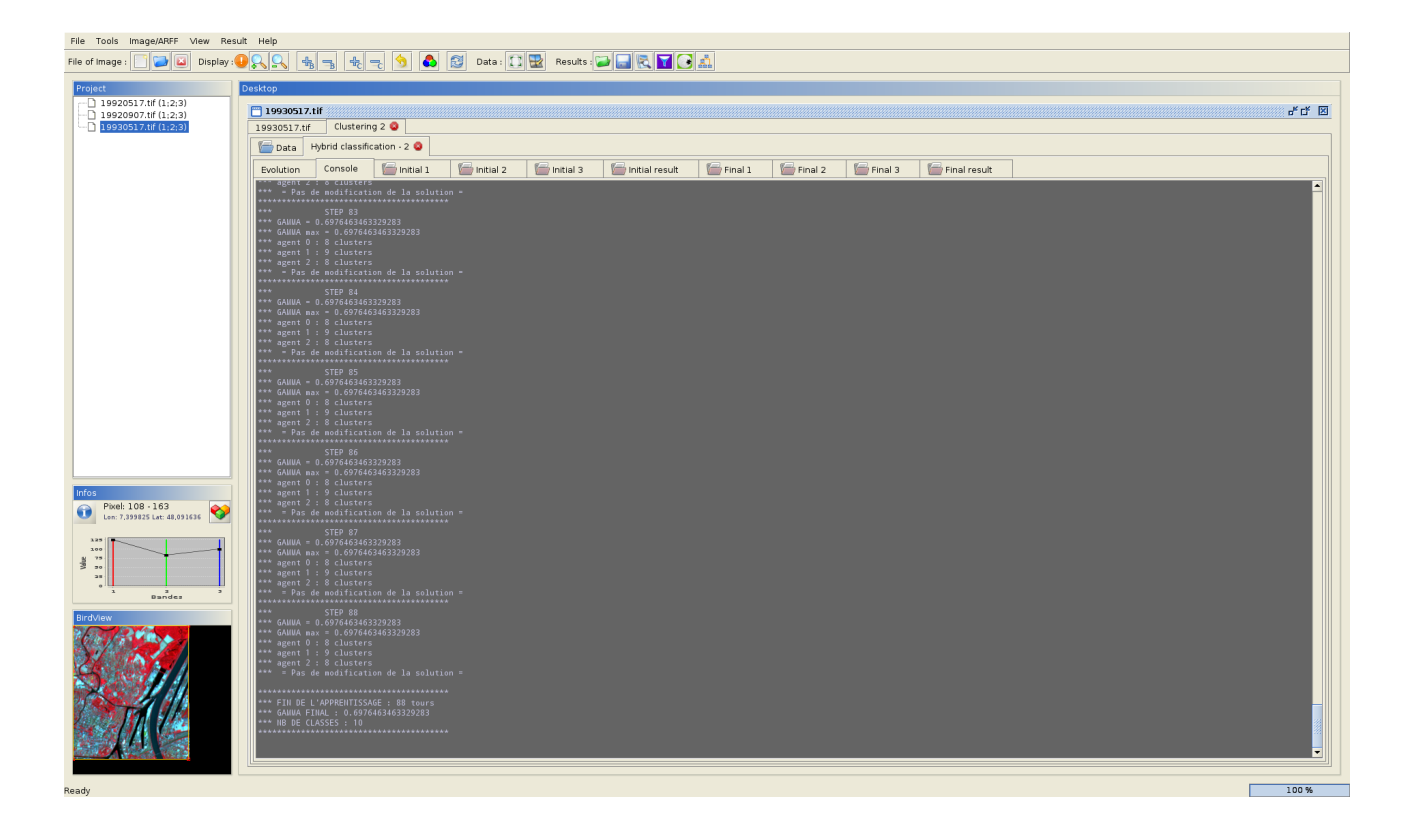

Compare the different results (intermediates and finals)

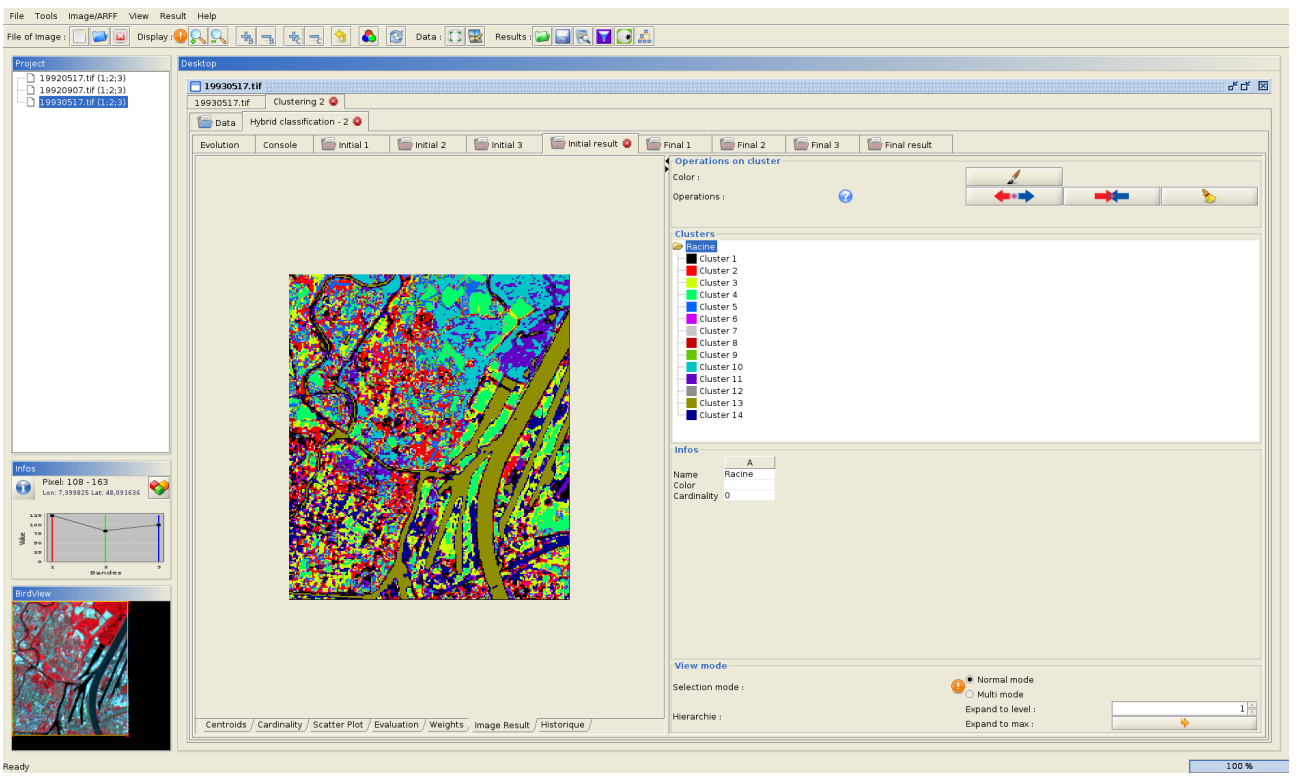

Redo the same with a number of classes in the final result in [8, 10] and/or a different ratios between Similarity and Quality.

Redo the experiments but each method uses a different image.

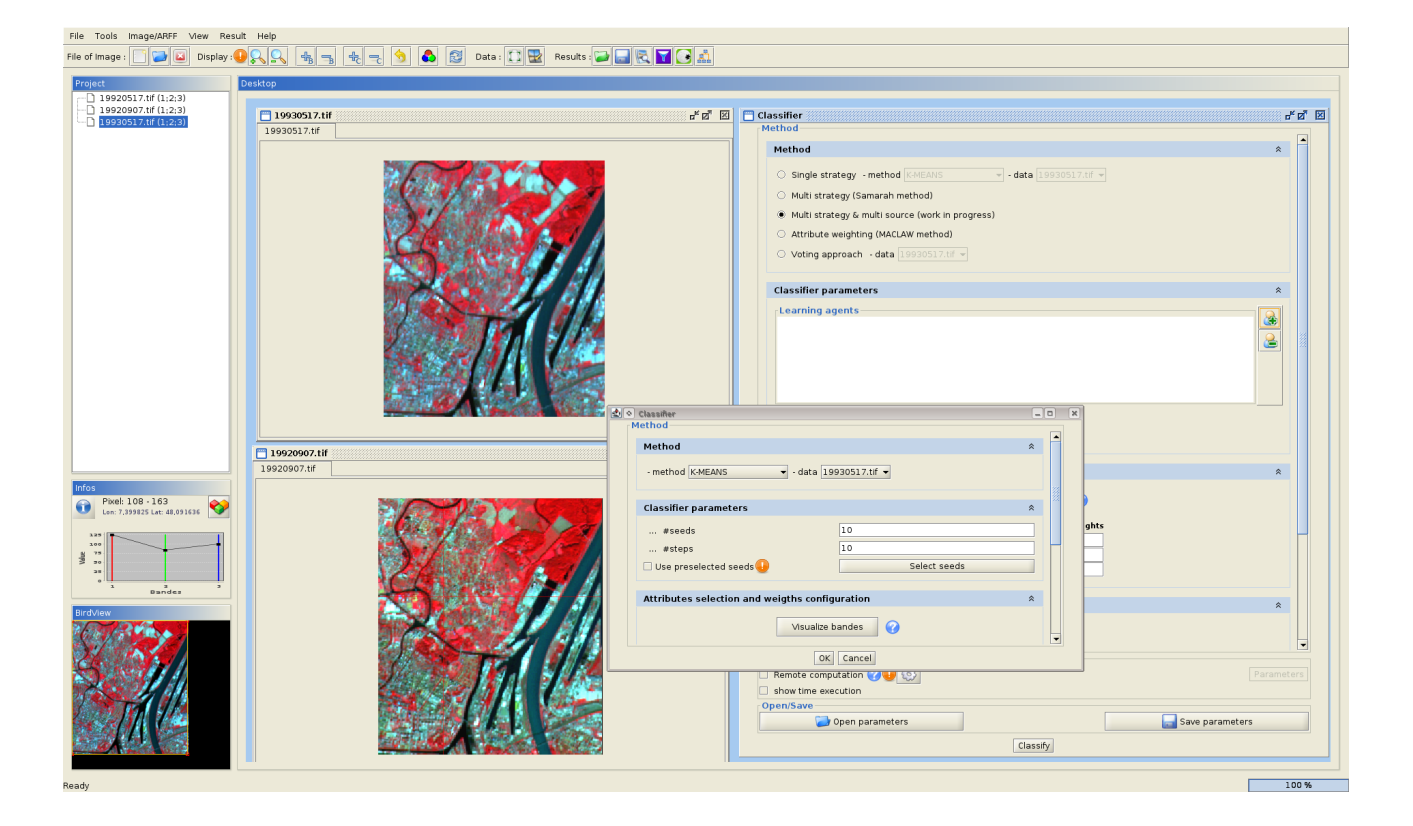

## **Part 5 – Multitemporal clustering**

### *5.1) Time series clustering*

Through the "Clustering" menu panel, clustering sequences of pixels from three images.

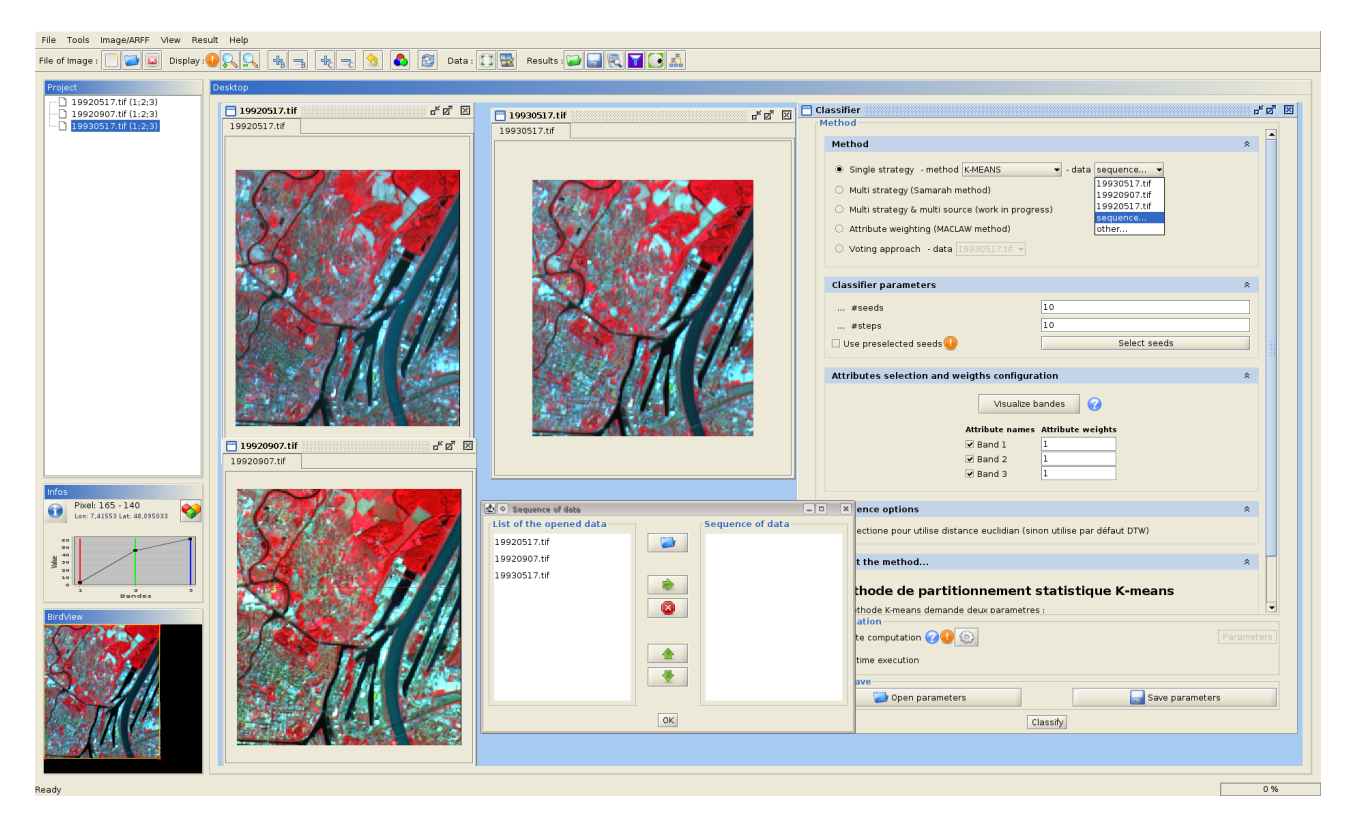

Study the behavior of pixels from "Water" class.

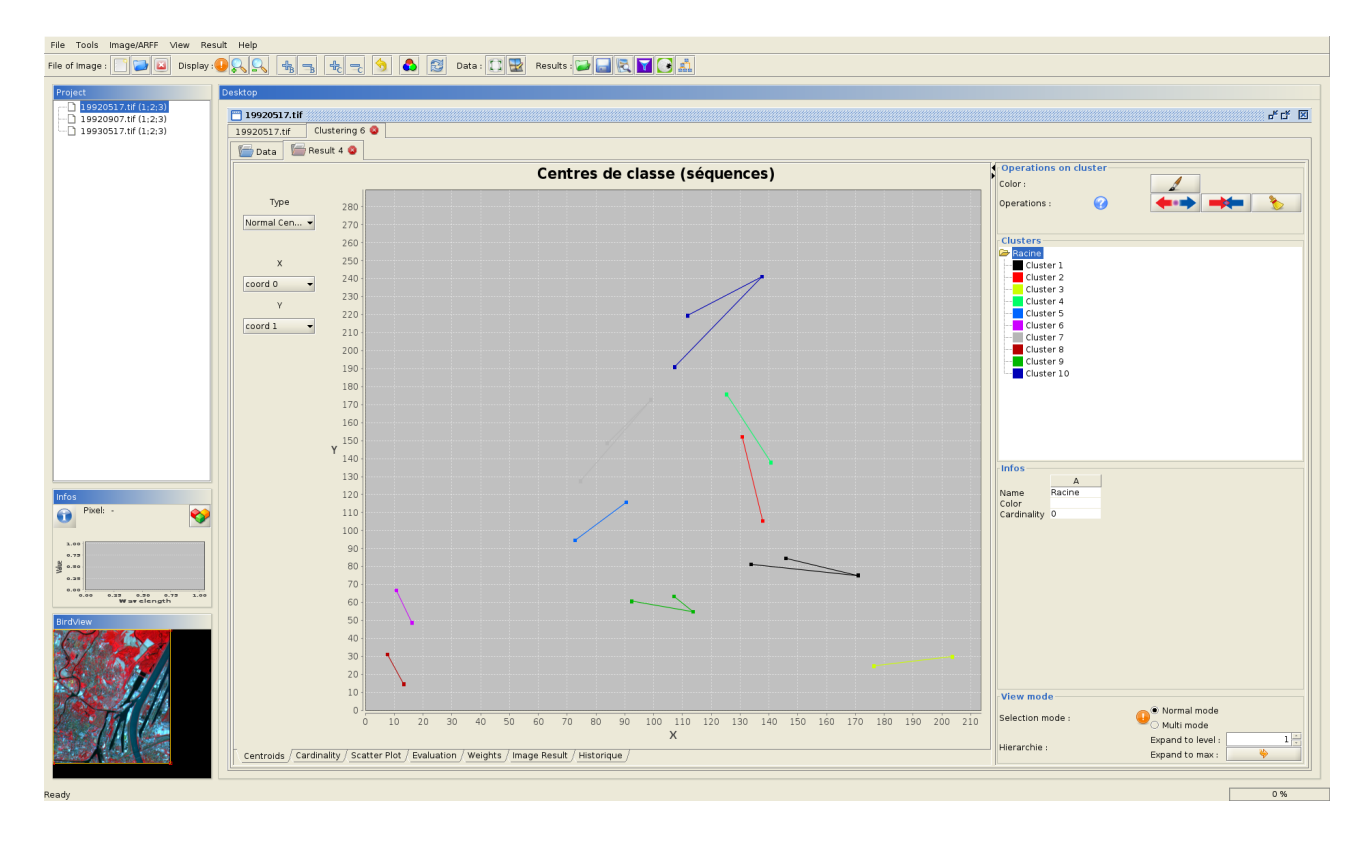

## *5.2) Paysage evolution*

Using Mustic, study evolution of the Arcachon area? (--> *Arcachon-NDVI* folder*)* Where are the urbanization areas? salt meadows? ...

## **Part 6 – Multiresolution collaborative segmentation/clustering**

Not implemented in Mustic yet. Coming soon (may be ...)